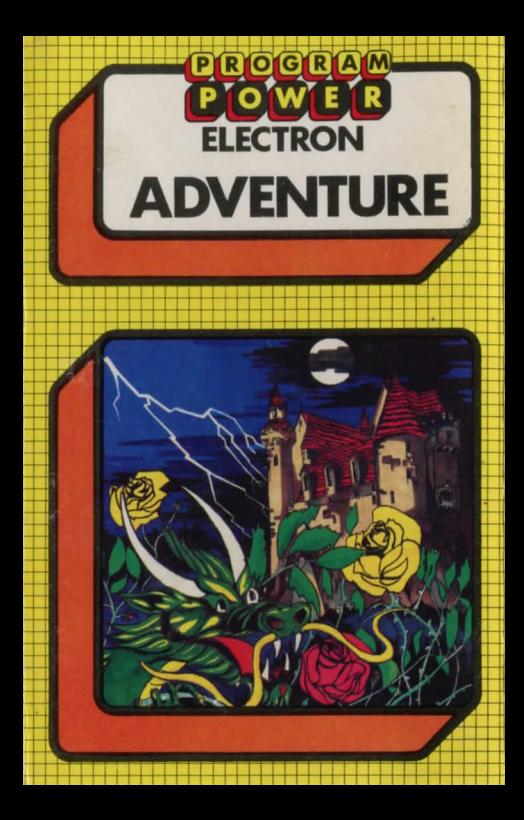

"PROGRAM POWER" is the software mark of Micro Power Ltd. As one of the largest independent software houses in the U.K. we are able to offer a continuously expanding software range. Micro Power are also involved in all other aspects of Micro Computing. ensuring high quality products and expert support services for our customers.

RIOIGIRIA

The following Electron programs are available:-

**FELIX AND THE FRUIT MONSTERS: FELIX IN THE FACTORY: DRAW: ESCAPE FROM MOONBASE ALPHA: BANDITS AT 3 O'CLOCK: SWOOP: MOONRAIDER: CHESS:** KILLER GORILLA: CROAKER.

**NOTE: MICRO POWER'S NEW SHOWROOM ADDRESS IS: NORTHWOOD HOUSE, NORTH STREET, LEEDS LS7 2AA.** TEL.: (0532) 458800

# PROGRAMPOMERMICROPOMERPROGRAMPOMERME

## **ADVENTURE**

Convright Program Power 1983

#### Loading Instructions:

Insert the cassette with the label facing upwards and ensure that the tape is fully rewound.

Type CHAIN" " and press the 'RETURN' key. Press PLAY on your cassette recorder. When the tape has finished loading remember to press **STOP** 

### The Game:

Adventure is a text-only game where the computer acts as your eyes and ears as you wander through the fantasy world to rescue the Princess from the Magic Caverns. You have to travel through more than 100 different locations and solve many problems to achieve this goal.

You interact with the computer by using one-or twoword commands. Compass directions are used for moving from location to location. The most useful commands are already set up on the function keys:-

- fO: INVENTORY f1 : CHECK SCORE  $f2: GONOTH$ f3: WALK EAST f4: RUN SOUTH f5: WEST f6: TAKE f7 : DROP
- f8: KILL

The rest of the verbs that the computer understands are left for you to discover.

You are well advised to make a map as you go along so that all avenues open to you can be thoroughly explored. Lastly your recollection of stories from the Arabian Nights could stand you in good stead.

**If you have problems:** When the program is loading into the computer (after you have entered CHAIN" ") the message 'Searching' should appear on the screen followed by 'Loading' and the program name when the program is found. If the **program name appears without the 'l oading· u sage or mes ages like 'Data7',**  'Block?' or 'Header?' appear, rewind the tape a short way and alter the volume level on the cassette recorder. If after repeating this several times, the 'Loading' message still does not appear, try the second copy of the program on the **cassette** 

If, after trying the above, you are still unsuccessful or the program does not load very reliably, then return the cassette to us stating when and where you **bouyht it, details about your computer(e.g., a** *y* **mterfaces fitted etc.) and which**  cassette recorder you have been using. These latter questions are important due to the frequent updating of the computer's specification.

WARNING: All rights reserved. Unauthorised copying, hiring, lending or public performance of this software tape strictly prohibited.

## **MICRO POWER LTD**

**ADVENTURE** 

8/8a Regent Street, Chapel Allerton, Leeds LS7 4PE<br>Telephone 0532 683186 or 696343